# **Library homepage: [library.pace.edu](https://libguides.pace.edu/?group_id=6678)**

**Librarian: Sarah Burns Feyl, [sburnsfeyl@pace.edu,](mailto:sburnsfeyl@pace.edu) (914) 773-3220** 

#### **Databases:**

- Databases provide access to news and magazine articles, and articles in scholarly or academic journals
- Some databases provide statistics, company financial information, industry reports, and more
- From off-campus you will be asked to login with your Pace username and password

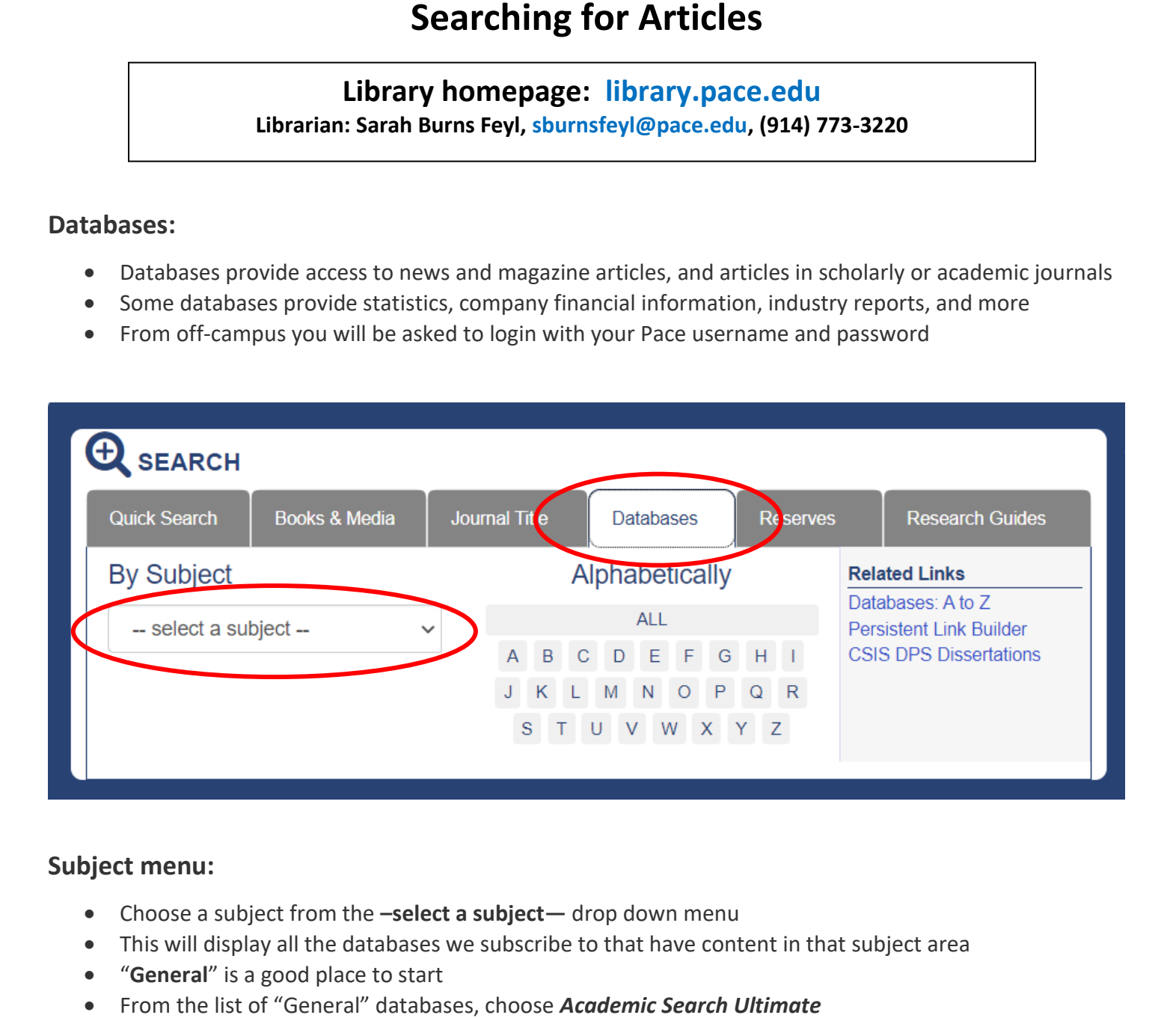

#### **Subject menu:**

- Choose a subject from the **–select a subject—** drop down menu
- This will display all the databases we subscribe to that have content in that subject area
- "**General**" is a good place to start
- • From the list of "General" databases, choose *Academic Search Ultimate*
	- o This is a great database to search articles in a variety of publications

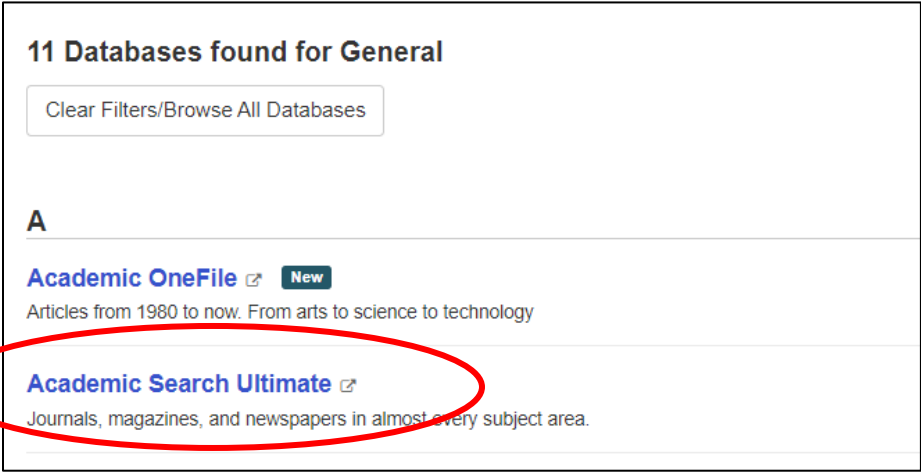

- Enter your search terms in the text boxes at the top of the page
- Put unique terms in each box
- Click "Search" to run the search

#### **When viewing results, use the filters on the left:**

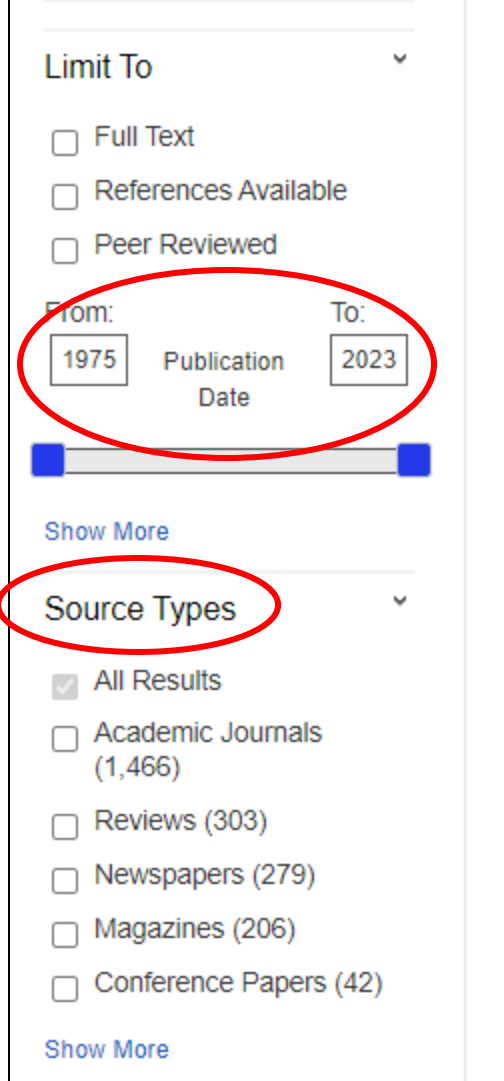

#### **Click an article title for more options:**

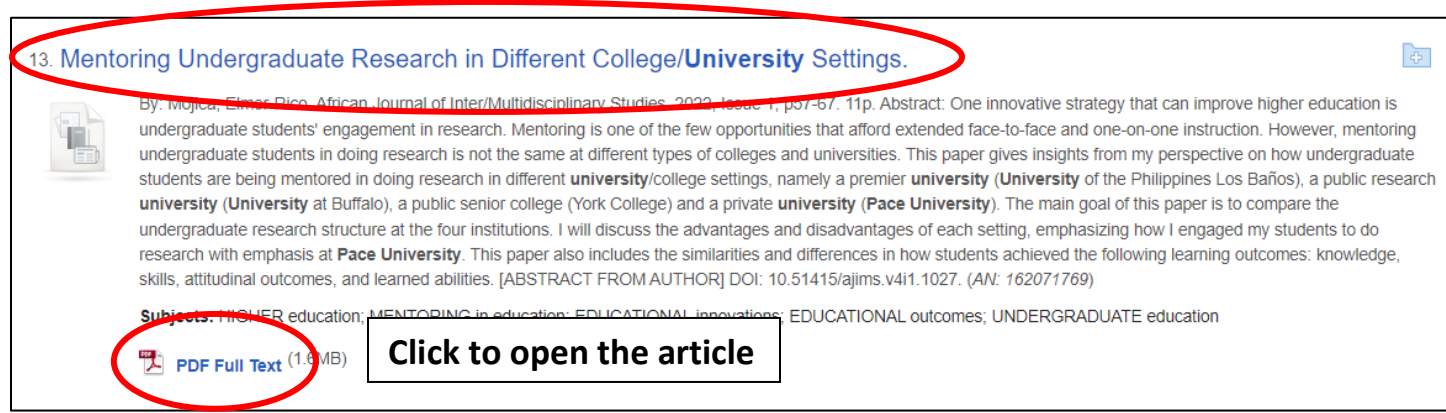

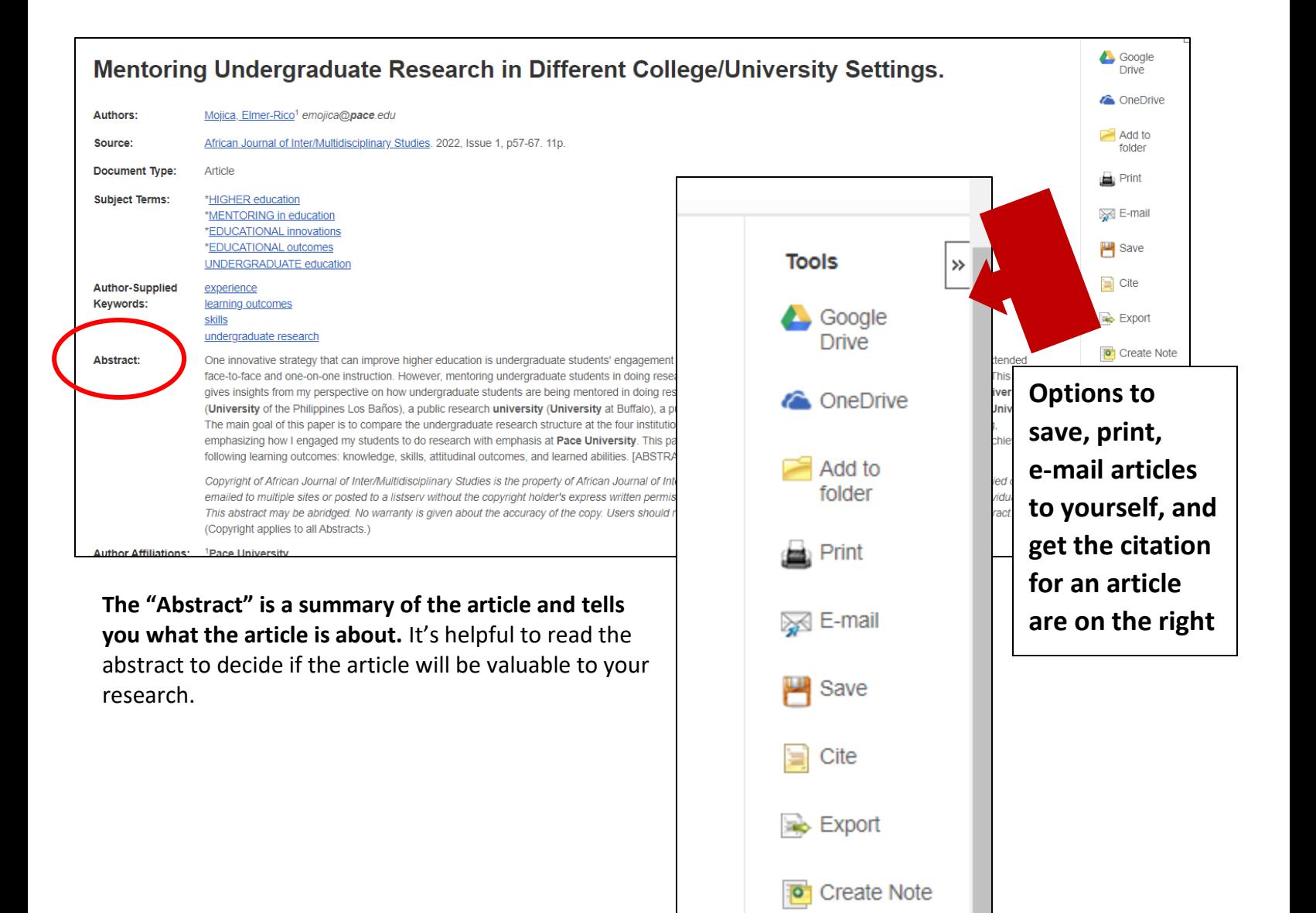

# **Sometimes the full-text of an article is not immediately available. In those cases, click on the "Search for Item" button:**

Permalink

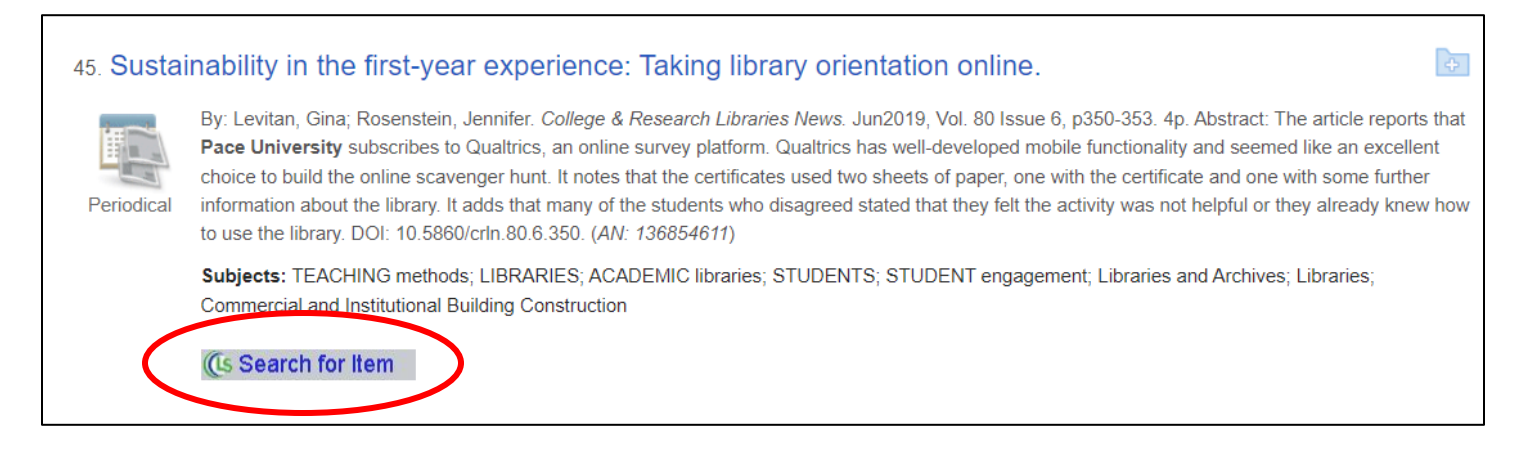

### **If we have the article available in another database, you will get a link to the article:**

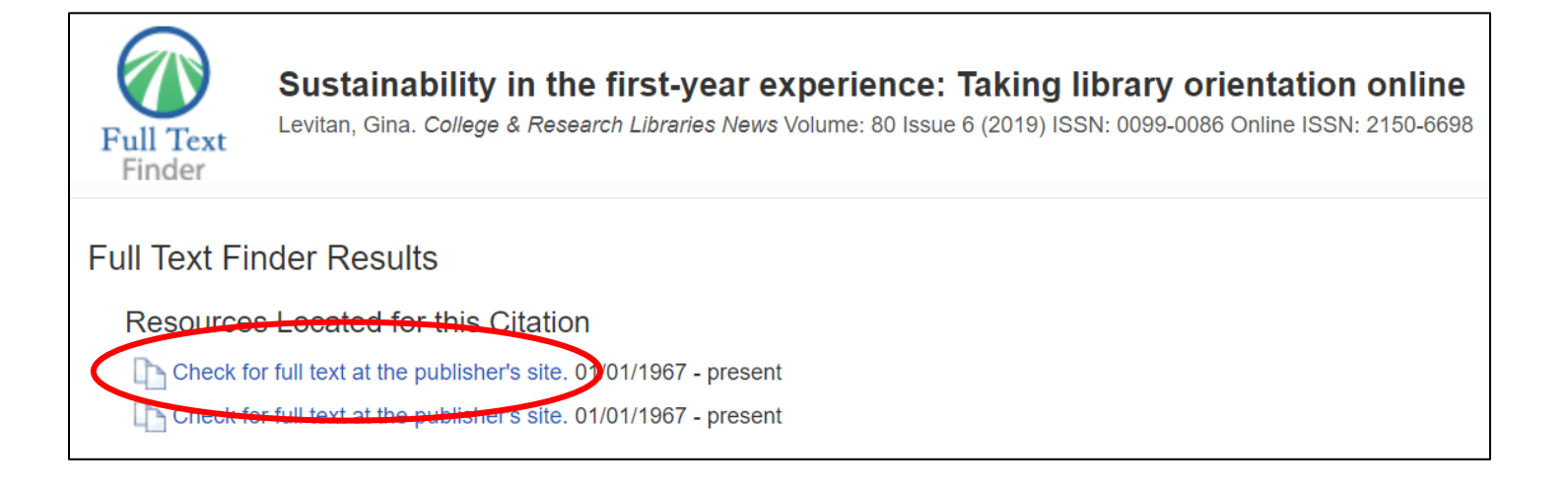

# **If we DO NOT have the article available in another database, use the ILLiad Interlibrary Loan system to request a copy of the article. We will get the PDF for you, for free!**

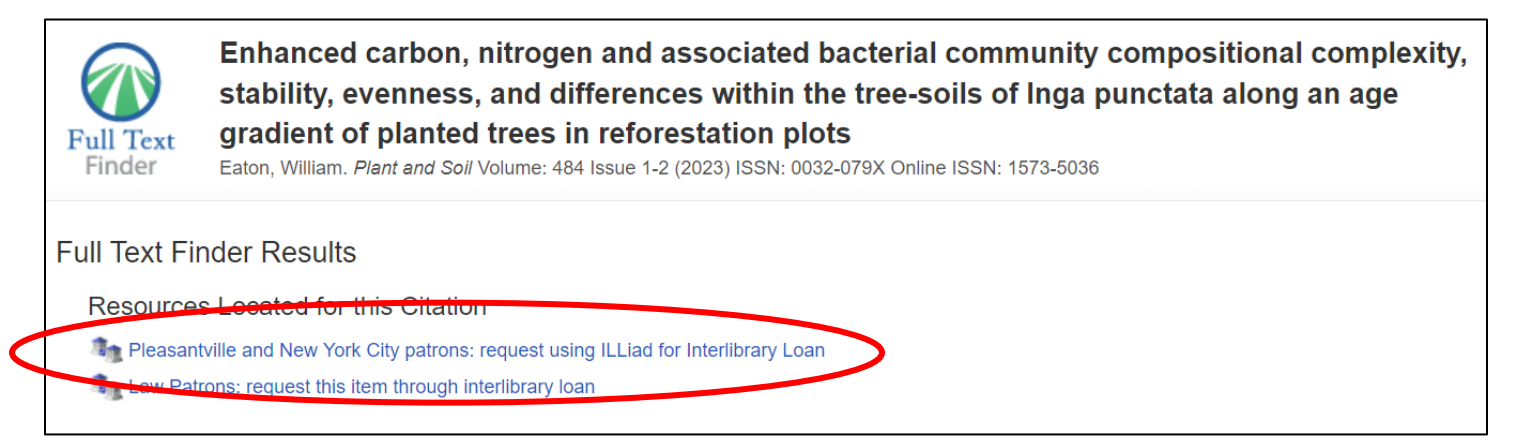

- You will be prompted to login with your Pace username and password
- The first time you use the system, you will be asked to complete a short activation form
- After the first time, just login using your Pace username and password
- The article request form will be filled out for you, jus scroll down and click on **Submit**
- • The Interlibrary Loan staff will e-mail you when the article is available and there will be a link in the email where you can download the PDF of the article
- Requests take 24-48 hours to be available
- Need help? Go to **[library.pace.edu](https://library.pace.edu)** and click on "Ask a Librarian"

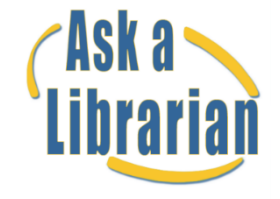

**Beekman Reference Desk [NYC]: (212) 346-1331 Mortola Reference Desk [Pleasantville]: (914) 773-3505 Twitter: @pacelibrary Instagram: @pacelibrary**